## 請選擇【家長】,依序輸入帳號:Email信箱(即家長註冊時電子信箱),

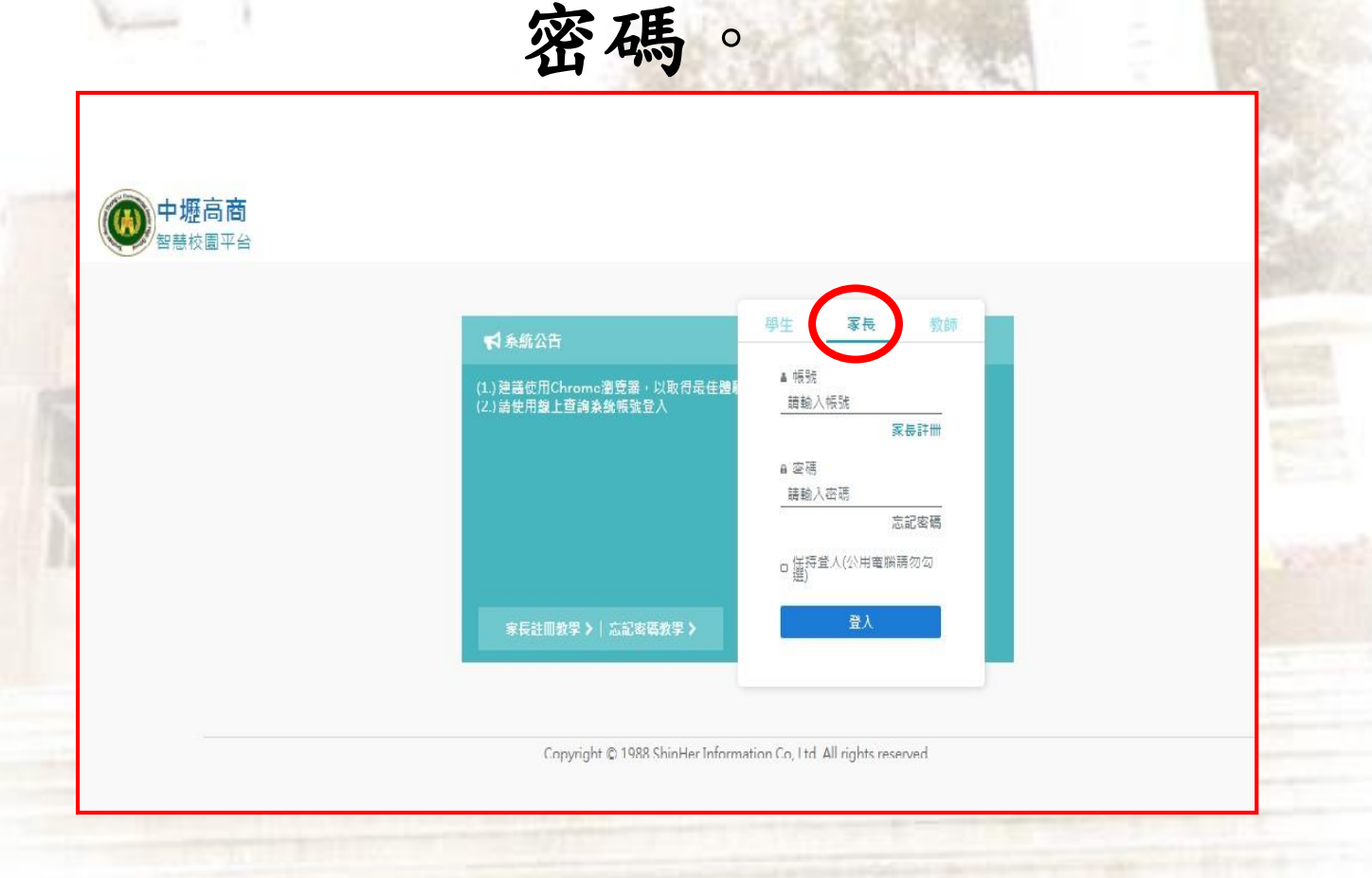

## 請家長點選線上請假系統(紅圈處)

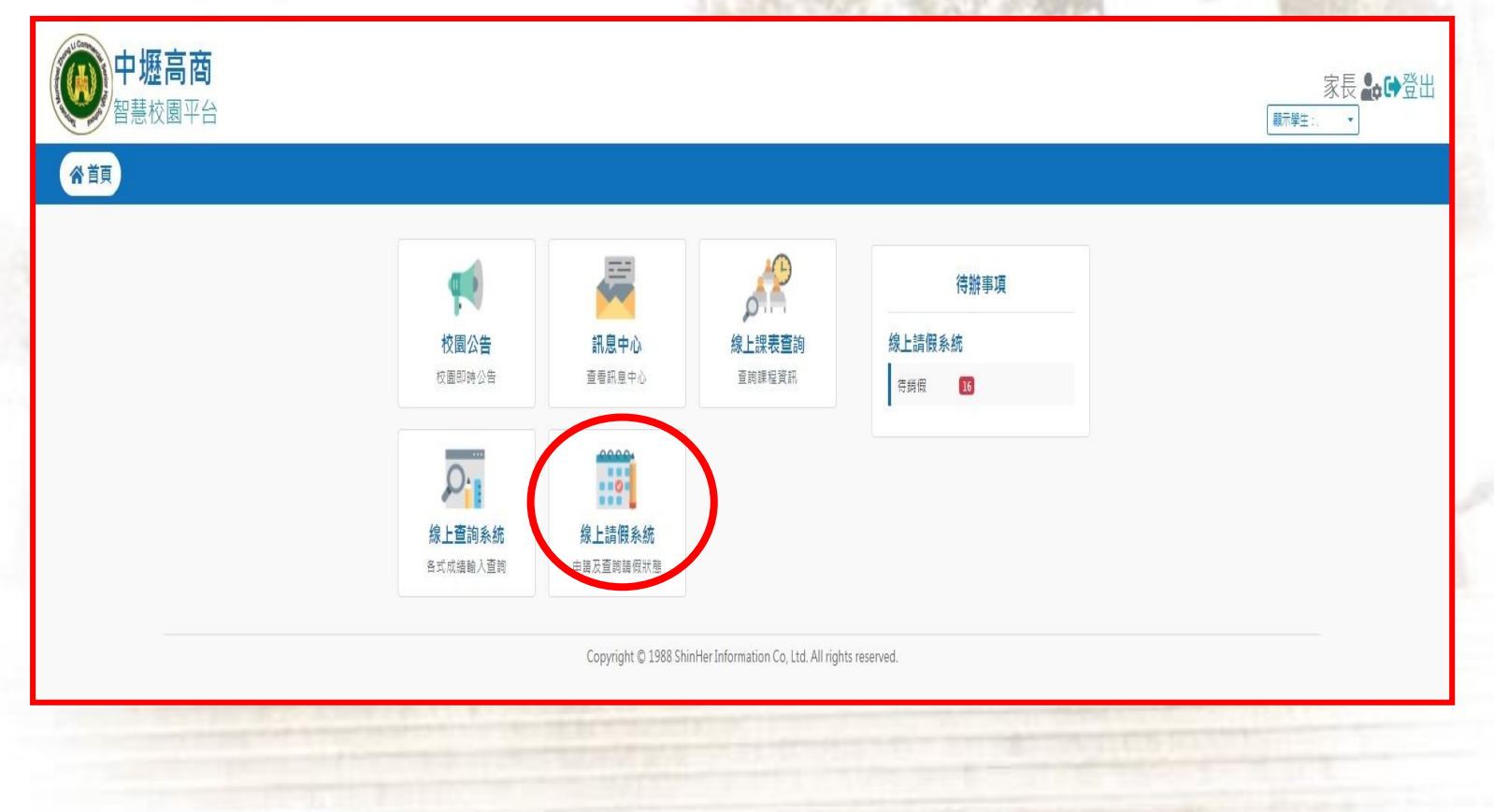

請家長選取功能列的【假單確認(紅圈處)】, 系統會自動帶出學生請假紀錄,請務必勾選 後按送出(黑圈處),始完成學生請假程序。

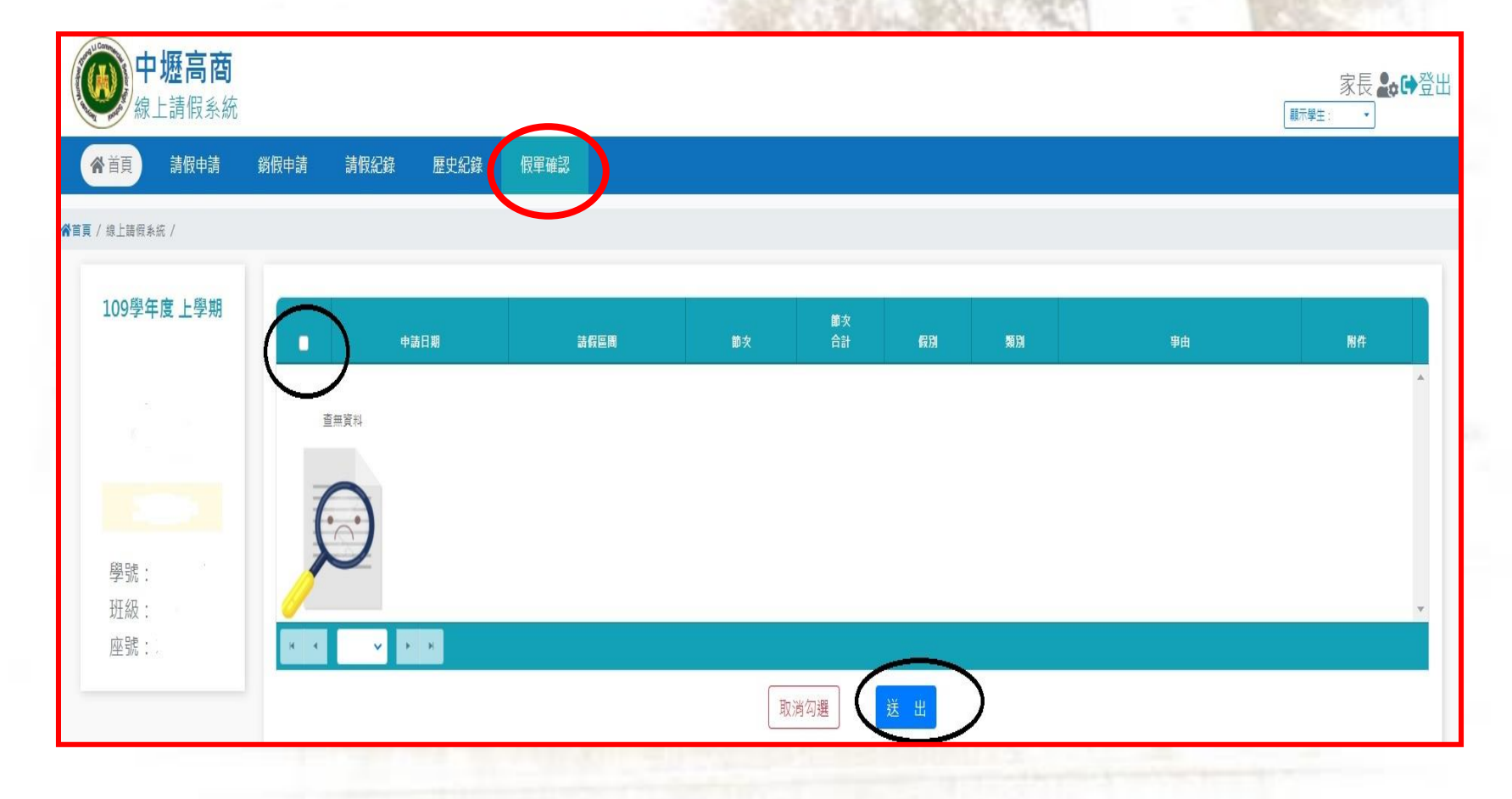